# Searching BPEL Process Instances Using Custom Business Key

- Peeyush Tugnawat, Senior Principal Consultant, Oracle Consulting

### Out of the Box Search Capabilities

BPEL Console provides several out of the box features for searching the process instances using several search criteria. Following are the main search criteria that can be used:

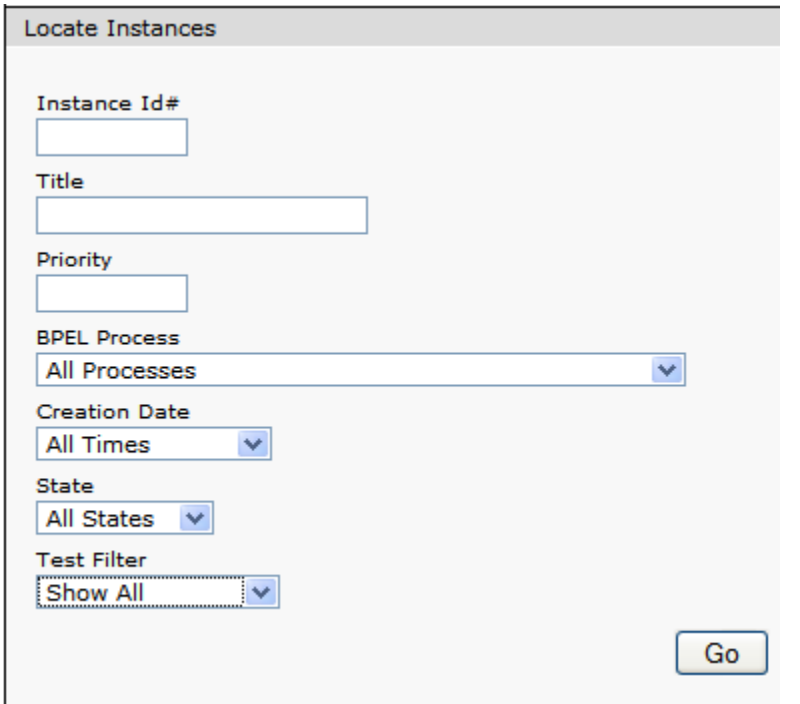

All the above are very powerful features for process administration.

### Enterprise Integrations and Support

Enterprise integrations deal with business data and transactions. These integrations often have interactions between multiple layers. In case of a failed transaction at any layer, the support function personals can spend a great deal of time and energy on finding the issue and troubleshooting it. I wrote about this in one of my previous post "Service Oriented approach for ERP integration".

Now imagine a use case where thousands of messages are being processed every minute. Searching by some of the default criteria's can result in multiple search results.

Lets take an example.

### Custom Search Requirement Example

Lets assume that there is a BPEL process that processes orders in Oracle E-Business Suite. The order details are coming from an external application that is used by end users which in turn publishes to a JMS queue. The BPEL process picks up from the JMS queue and creates an Order in the EBS with the Order Number that comes from the message.

In the above example, if the end application does not receive an order confirmation, you can imagine there can be many reasons for that. One of them could be that the bpel process instance failed for some reason.

When it comes to tracking that order, the end application support will most likely call the support and mention that for this particular order (along with some sort of business key like the order number) there was no confirmation received.

In a production environment, there may be thousands of process instances. For our bpel support person to browse through the instances just by time can also take some time. But for him to be able to search the process instance by using a business key can prove to be extremely useful.

So the question from business user and administrator becomes

## Can I search by Order Number?

The answer is YES.

### Is there a simple way to do it?

Any one who has worked with application integration can relate to it and would agree with it. Now the question is "Is there a simple way to do it?"

#### The answer is YES.

### Let's Do It

Let's build one simple bpel process from scratch and find out how can we achieve this highly desirable functionality

#### Step 1

Right Click on your application and select "New Project" option Select BPEL Process Project

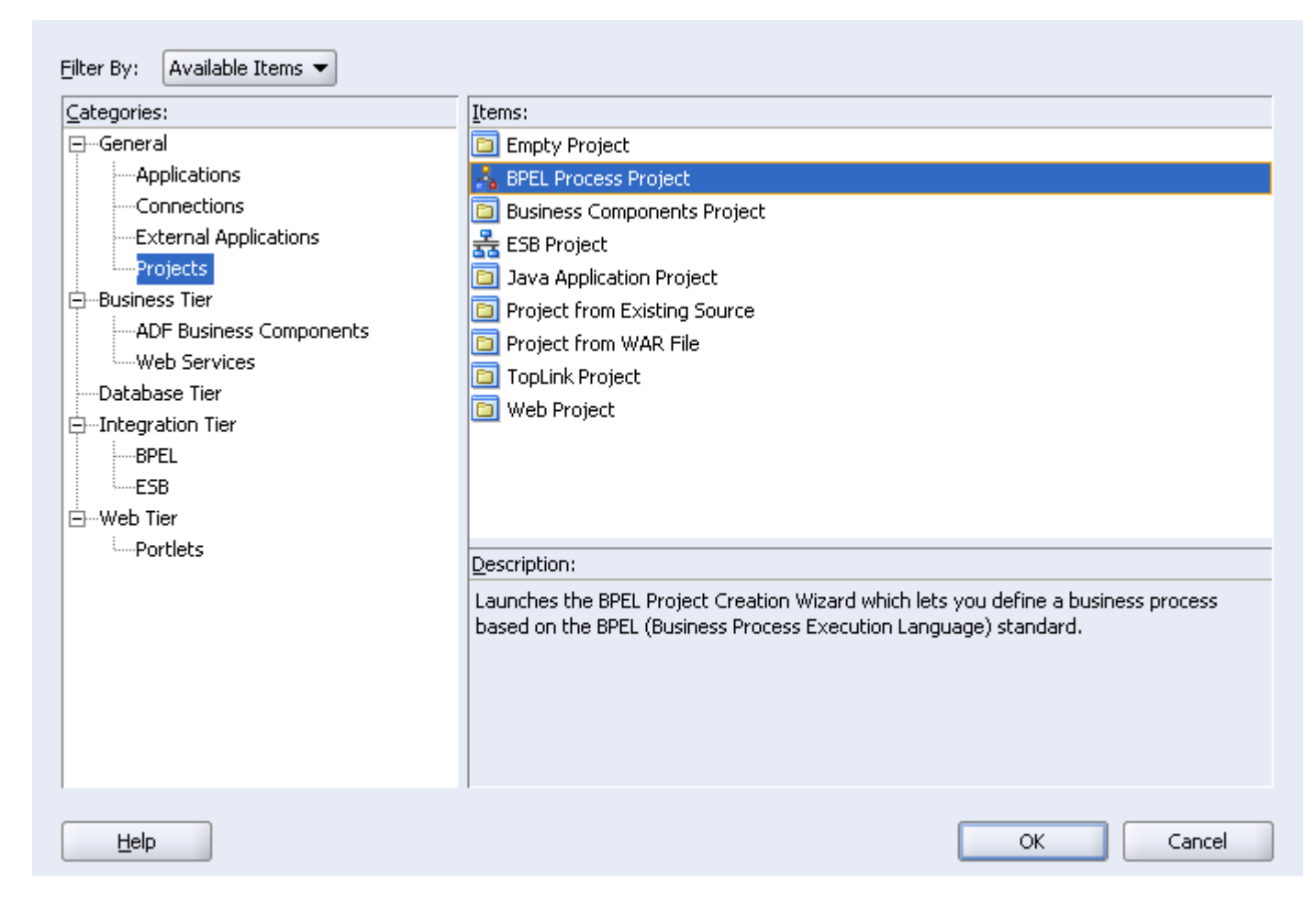

Name the process "SearchableUsingCustomKeyProcess"

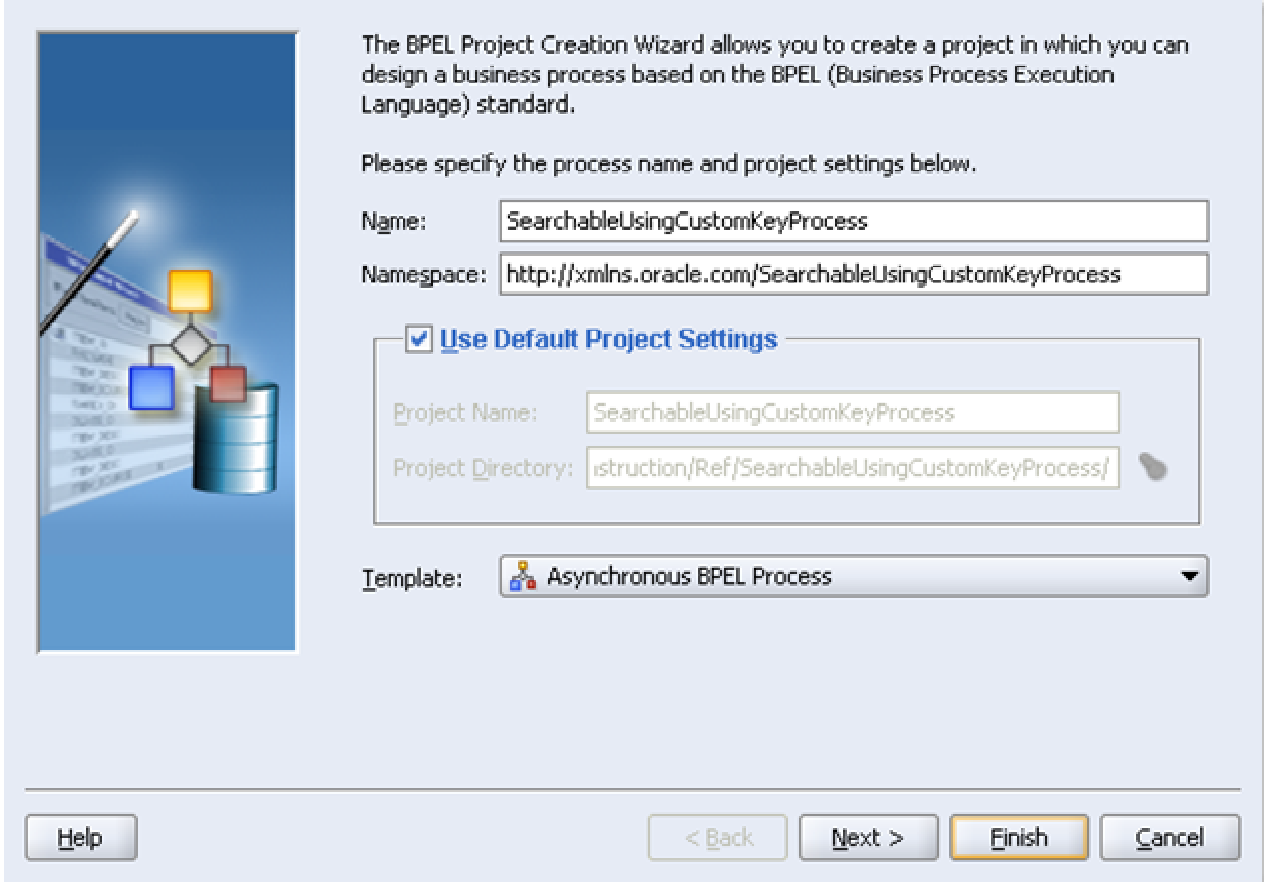

For simplicity we will proceed with the default option

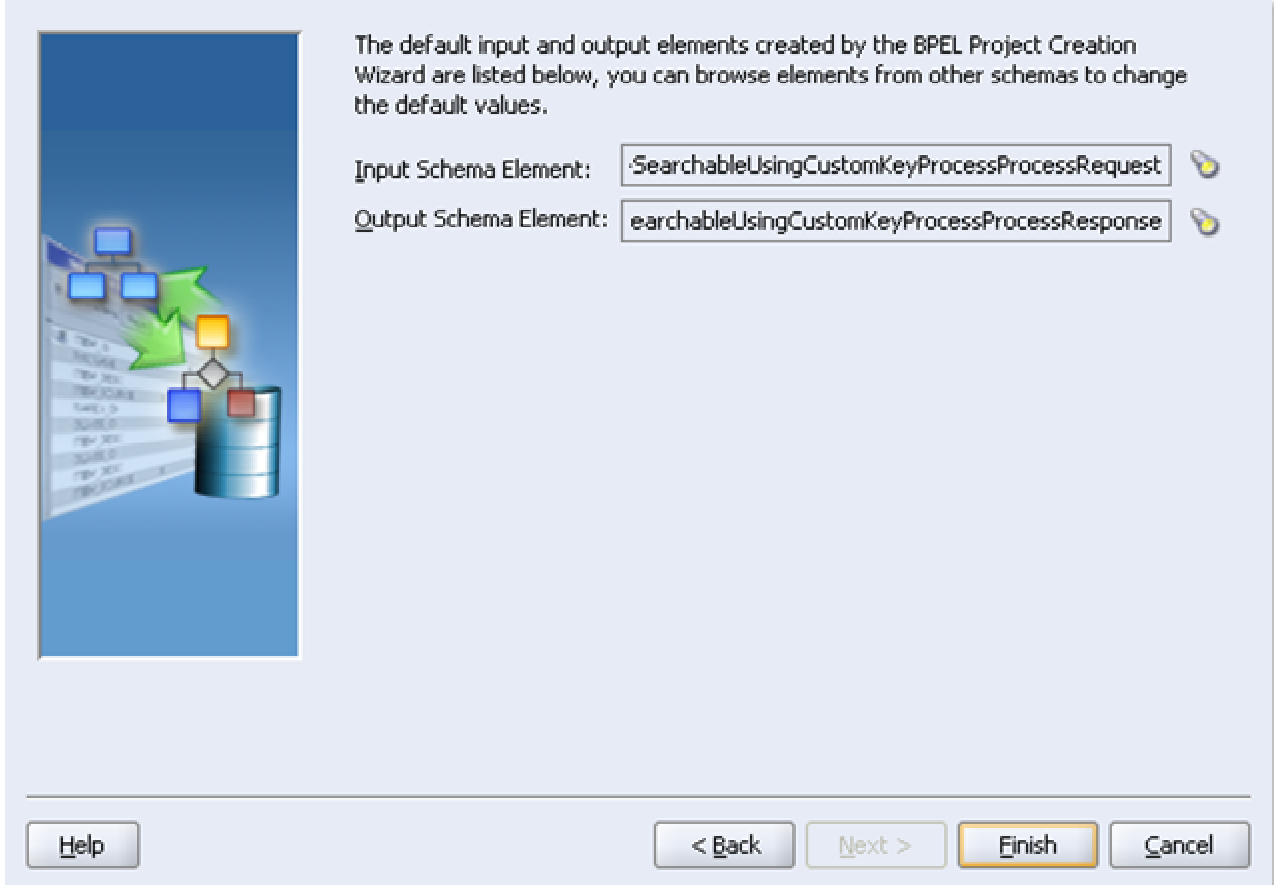

So now we have a skeleton asynchronous BPEL process

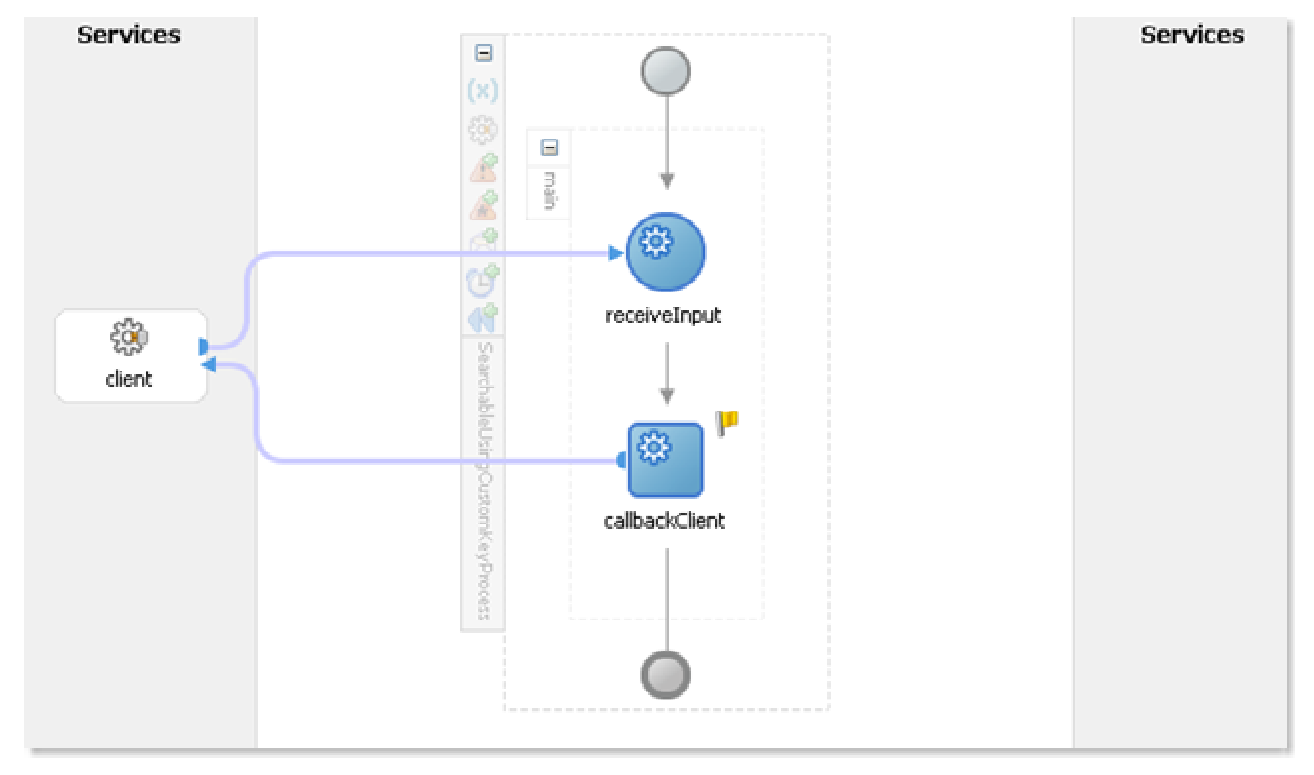

Click on SearchableUsingCustomKeyProcess.xsd

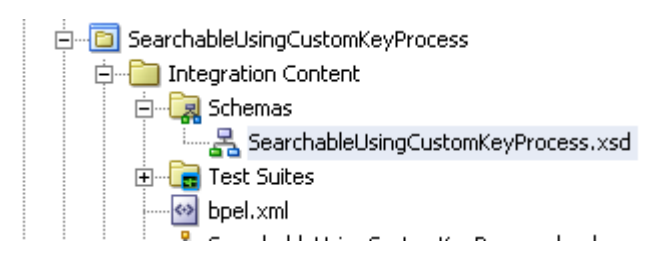

Change the name of the input to orderNumber

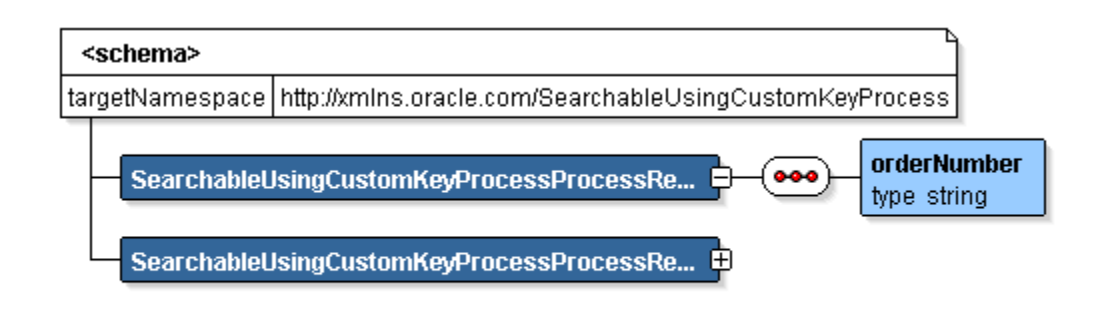

## Step 6

Drag and drop a Java Embedding activity from the Process Activities drop down on right hand side Name it "JavaEmbeddingToSetProcessTitle"

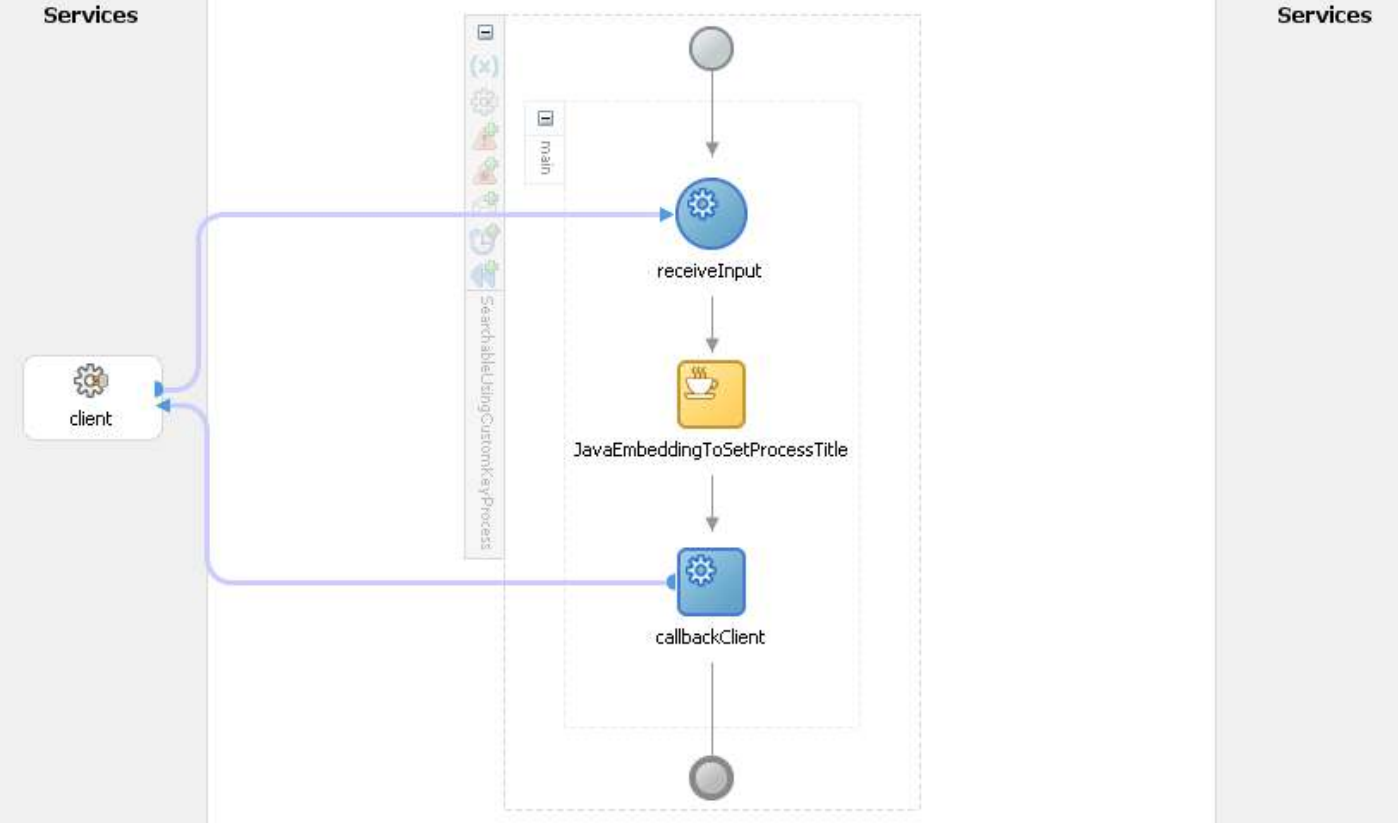

Double click Java Embedding you just added

Add the following code

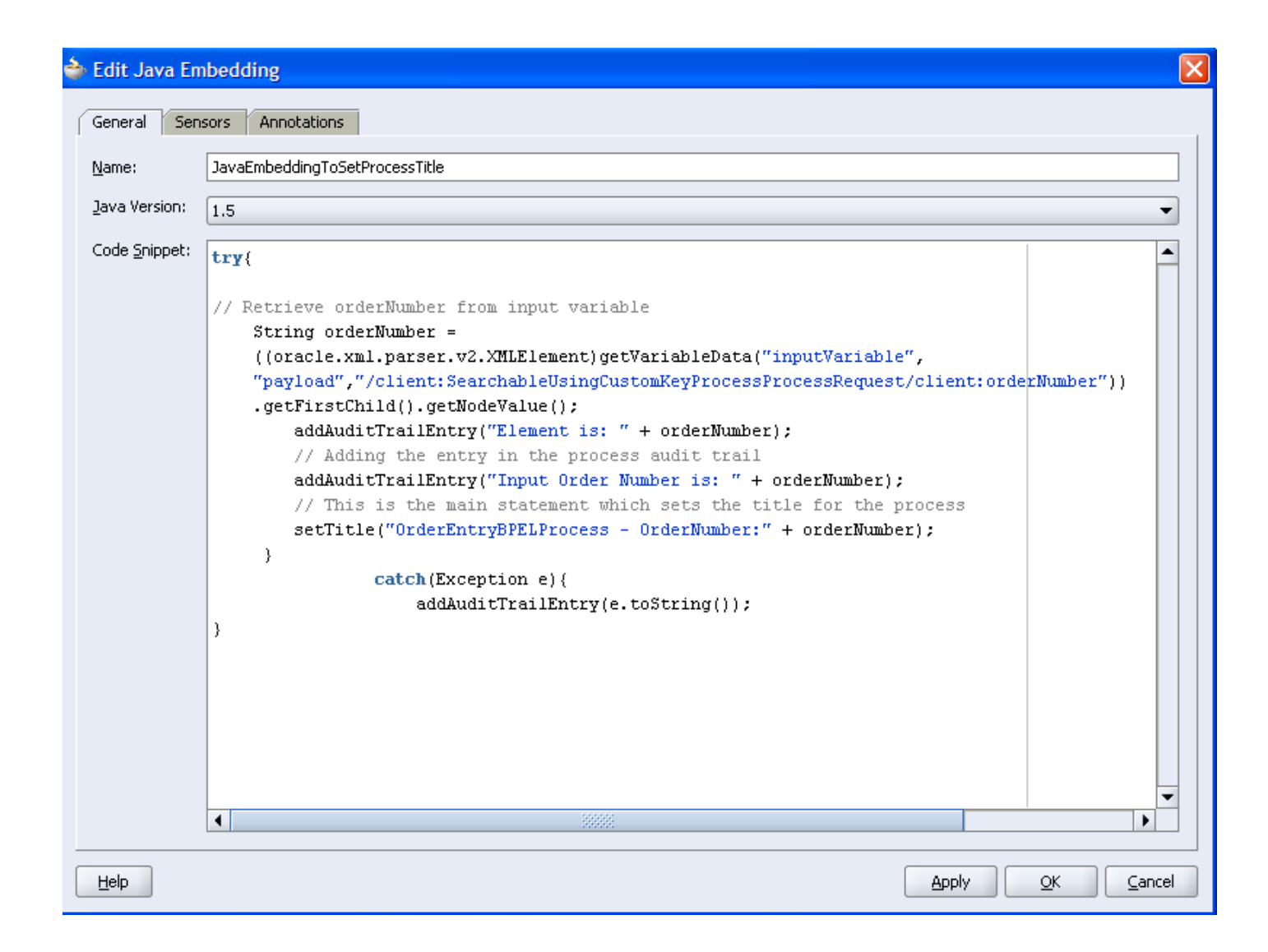

## Step 8

Deploy the process on server

## Step 9

Initiate the process from BPEL console with "1001" as input to the orderNumber field

Notice the instance title is different than the process name. This is because of the setTitle statement in our Java Embedding.

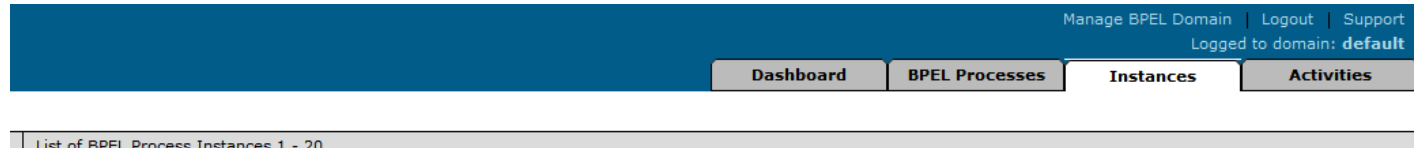

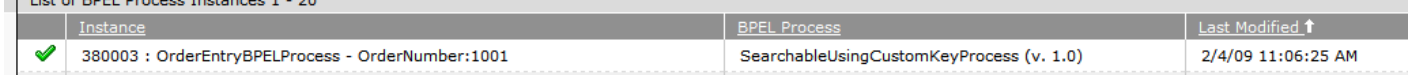

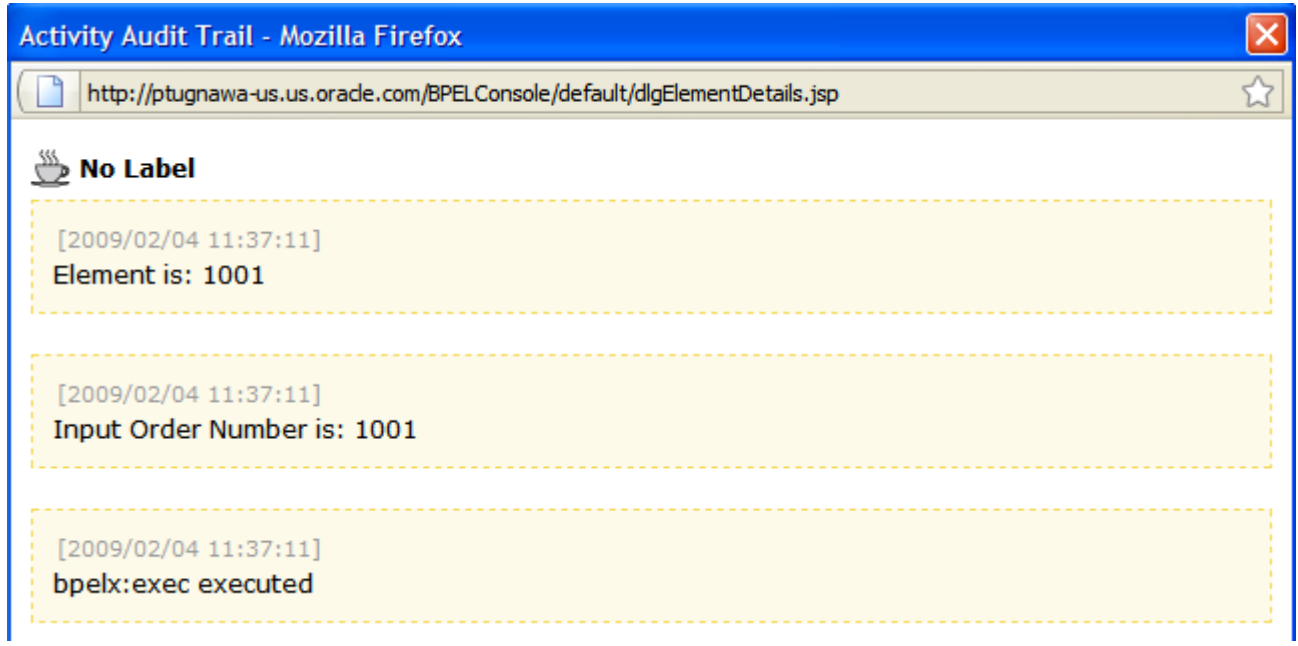

Let's see if we can search by our custom field (order number) that we want to search for out of many bpel process intances in the console

Click on Instances

Now put the following into the Title field under Locate Instances and click "Go"

"OrderEntryBPELProcess - OrderNumber:1001"

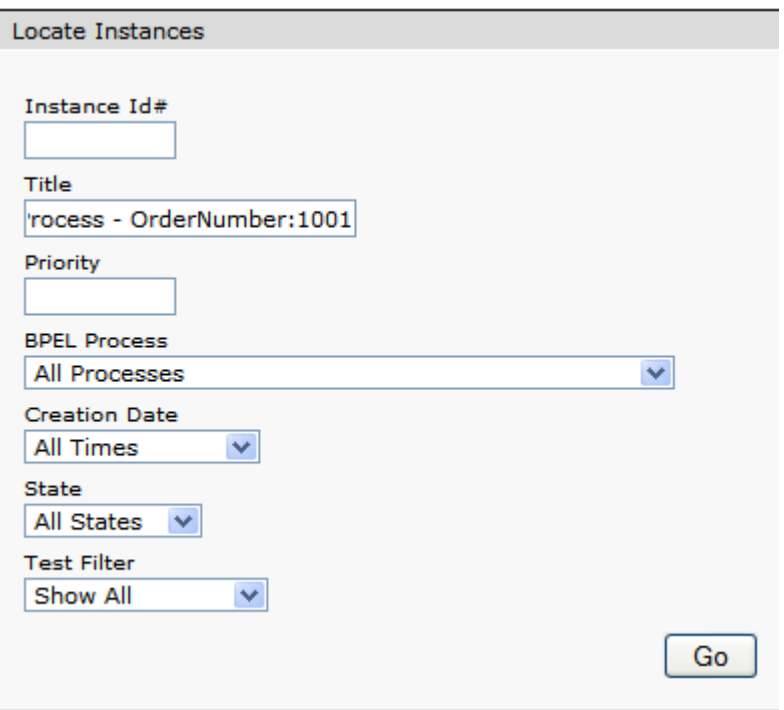

Notice how we are able to search for our particular order number (1001).

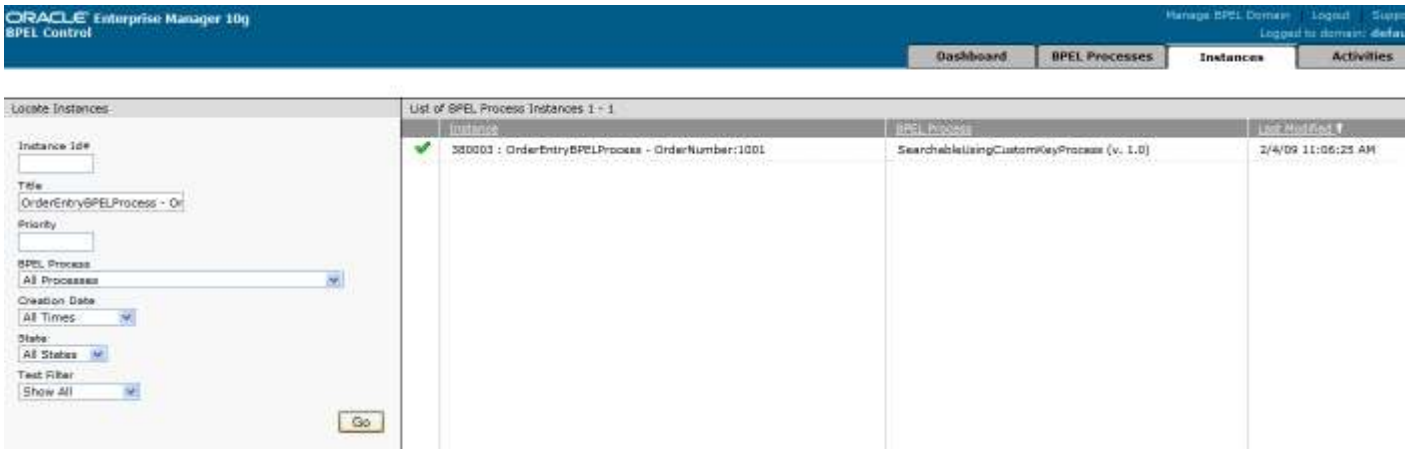

You can search for other order numbers easily by just replacing the end of the string with the order number. For example searching for the following string within the title field will search for order number "2001"

"OrderEntryBPELProcess - OrderNumber:2001"

# **Summary**

Requirements related to searching for a process instance in BPEL console by using a custom field could be addressed by the approach demonstrated in this post.

This example demonstrates that it can be done and it can be done easily.